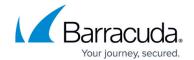

## OS X Download Prep Utility fails to execute on macOS 10.12.1 (Sierra) and higher

https://campus.barracuda.com/doc/98217041/

You may encounter an issue where the Managed Workplace OS X Download Prep Utility fails to execute on macOS 10.12.1 (Sierra) and higher.

The reason for this issue is a change created by a security and privacy enhancement delivered in new versions of the macOS, called App Translocation or Gatekeeper Path Randomization, which causes any application that is not distributed through the App Store to run from a randomized path.

The result of this change is that the macOS Download Prep Utility doesn't discover the config file "osx-prep-config.xml", resulting in the app failing.

## To run the macOS Download Prep Utility successfully, follow the steps below:

- 1. Download the OS X Download Prep Utility from Service Center (See Deploying Onsite Manager within a Domain in the Managed Workplace Help).
- 2. Open a Terminal and run the following two commands: Command 1: sudo xattr -rd com.apple.quarantine {fullPathTo0sx-Prep-Utility}, where "{fullPathTo0sx-Prep-Utility}" is the folder where the prep utility is unzipped Command 2: chmod -R 755 {fullPathTo0sx-Prep-Utility}/OS\ X\ Prep\Util.app

## **Notes**

- By default, the utility is saved in /Users/{UserName}/Downloads, where "{UserName}" is the username.
- For example, if the current user name is "administrator" and the utility is downloaded into the default location "/Users/administrator/Downloads/", the commands are:

sudo xattr -rd com.apple.quarantine
/Users/administrator/Downloads/OS\ X\ Prep\ Utility
chmod -R 755 /Users/administrator/Downloads/OS\ X\ Prep\
Utility/OS\ X\ Prep\ Util.app

- 3. When prompted, type your password.
- 4. Using Finder, navigate to the location where you saved the utility.
- 5. Double-click the utility to run it.

## Barracuda RMM

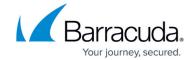

© Barracuda Networks Inc., 2024 The information contained within this document is confidential and proprietary to Barracuda Networks Inc. No portion of this document may be copied, distributed, publicized or used for other than internal documentary purposes without the written consent of an official representative of Barracuda Networks Inc. All specifications are subject to change without notice. Barracuda Networks Inc. assumes no responsibility for any inaccuracies in this document. Barracuda Networks Inc. reserves the right to change, modify, transfer, or otherwise revise this publication without notice.